## **Zaslané písemnosti a vzdání se práva na odvolání**

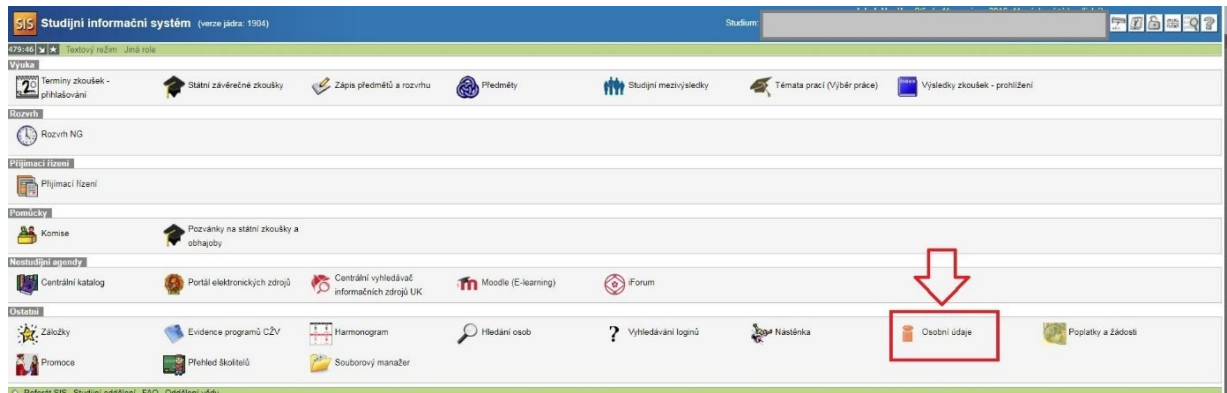

Zaslané písemnosti se nacházejí v modulu osobní údaje.

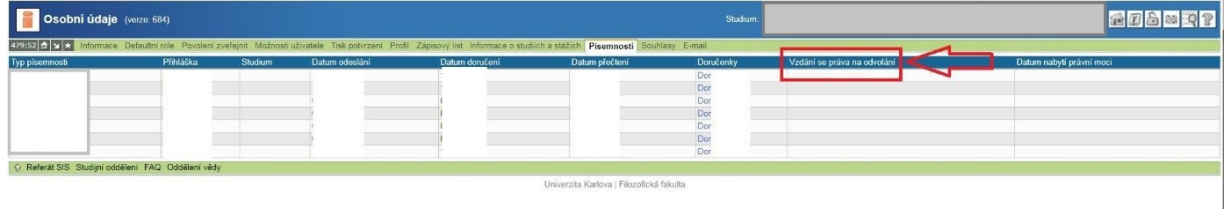

V záložce písemnosti lze nalézt všechny obdržené písemnosti (Pozvánky, Výzvy, Sdělení, Rozhodnutí). Písemnost je třeba nejdřív přečíst (otevřít).

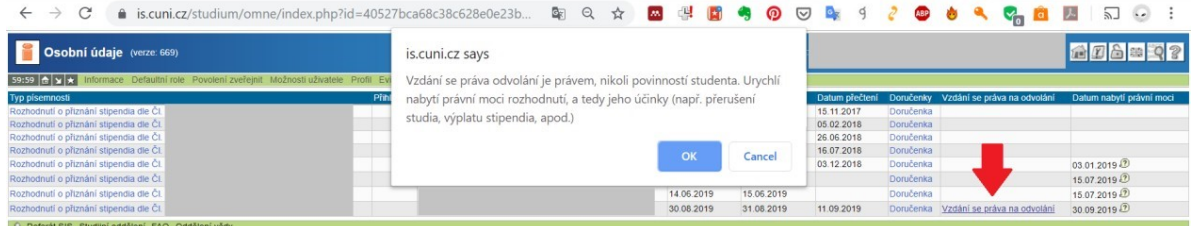

U doručené a již přečtené písemnosti se nabízí možnost vzdání se práva na odvolání. Po kliknutí na vzdání se práva na odvolání se otevře nové okno, které je potřeba odsouhlasit.